# Let's get pivotal!

Pivot tables and how to use them

# **What is a pivot table?**

A pivot table allows us to summarize the data grouped by one or more other variables.

Some common ways of summarizing:

- Count by group
- Sum by group
- Average by group
- Maximum or minimum by group

#### **Let's load the data**

Use best practice to load the orders-csv file into Google sheets, including making a log.

# **The pivot table interface**

Data -> Pivot table

You'll notice that a new tab opens with an interface that looks like

this:

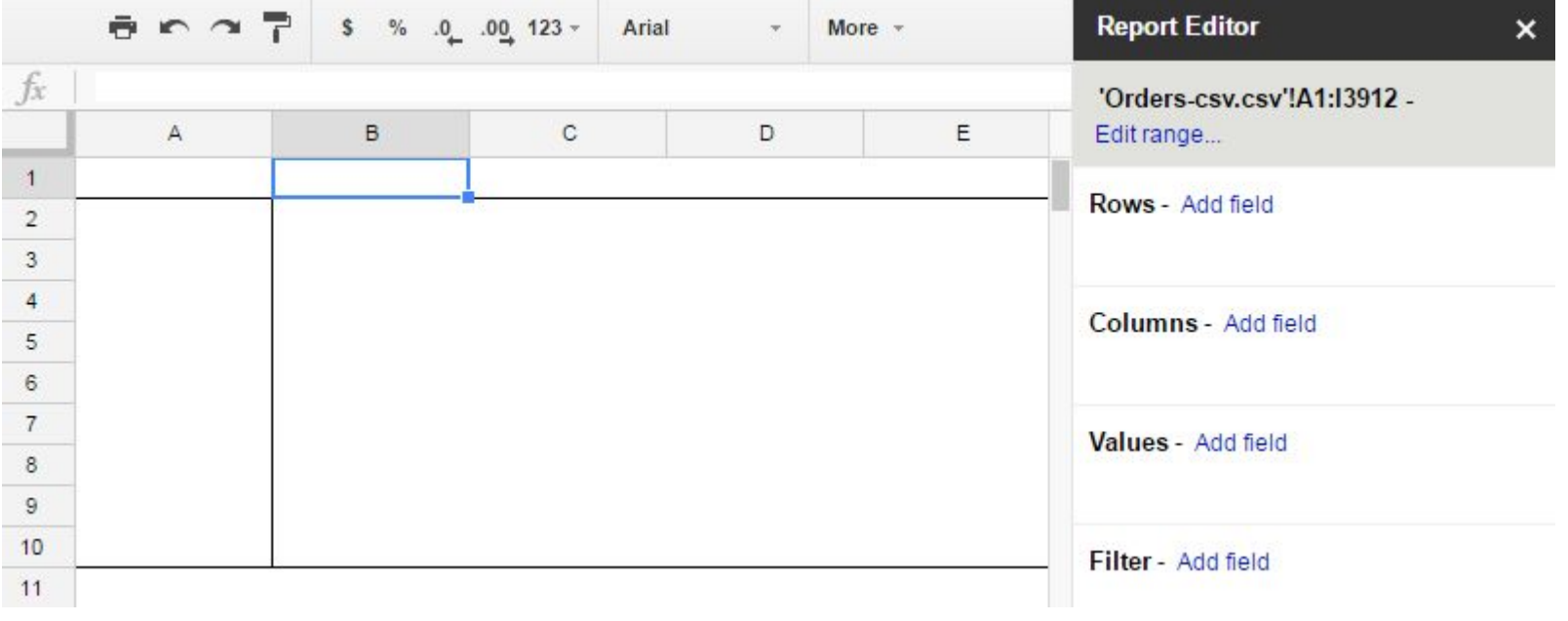

# **On the grid - grouping by one variable**

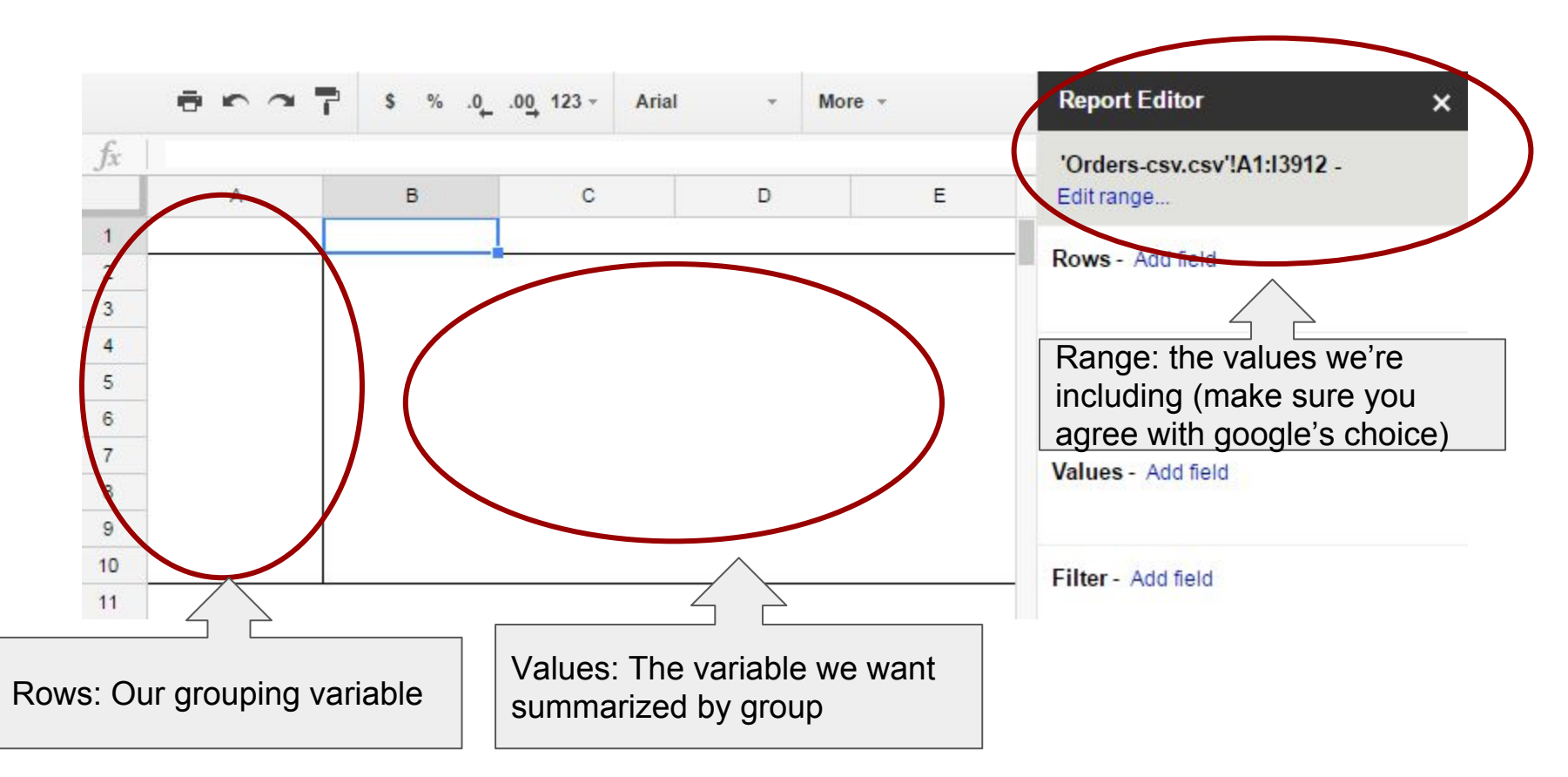

The orders file is a database of child support orders against parents in Illinois. It was used for a series of real-life stories about the state's lack of effort when it came to enforcing payment of child support.

One thing you may have noticed is that there can be multiple rows for the same person. This is because a single parent can have multiple orders, either for different children or because they have fallen behind on the same child more than once.

So then a reasonable question is how many orders does each unique person in the database have, and who has the most?

A pivot table can help with this.

Since our grouping variable is 'NAME', let's add that field to Rows. We can do that in the upper right corner of our screen.

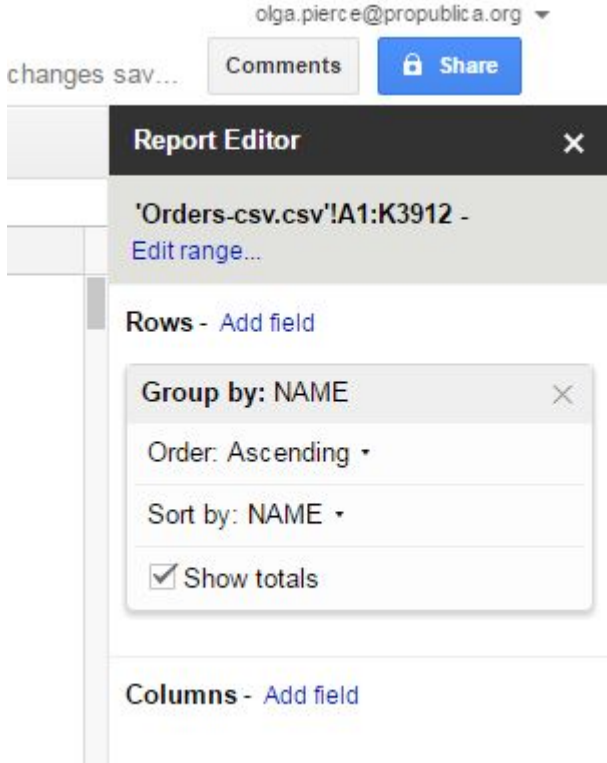

You'll see that now

each name that

appears in the 'NAME'

field now appears

exactly once in our

pivot table.

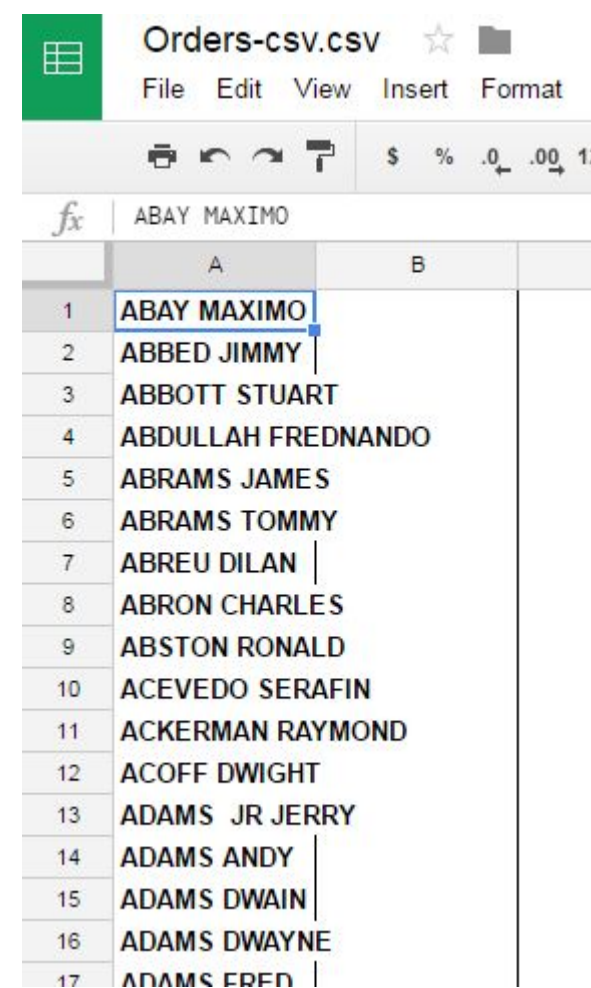

Now we want to know how many records correspond to each name in our data.

This is where our unique id comes in handy. Let's get a count of unique ids that correspond to each name.

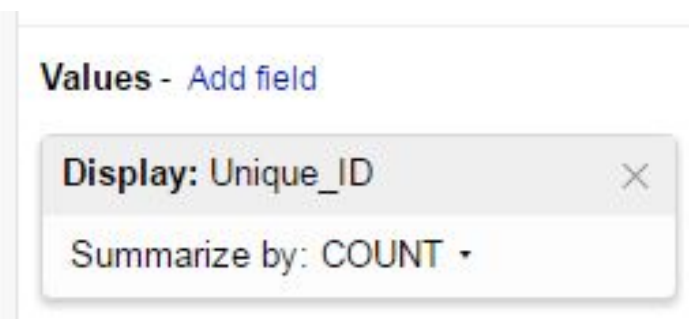

Now we have a count of the number of records that correspond with each name in our data.

Yay!

But wait -- what would make this table more useful?

(Hint: the table is currently in alphabetical order. Is that what we want?)

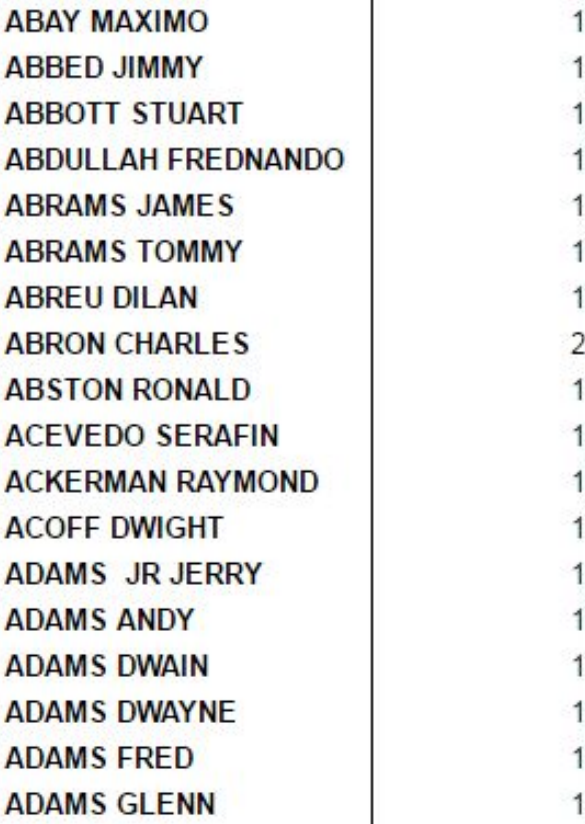

Now we have a count of the number of records that correspond with each name in our data.

Yay!

But wait -- what would make this table more useful?

(Hint: the table is currently in alphabetical order. Is that what we want?)

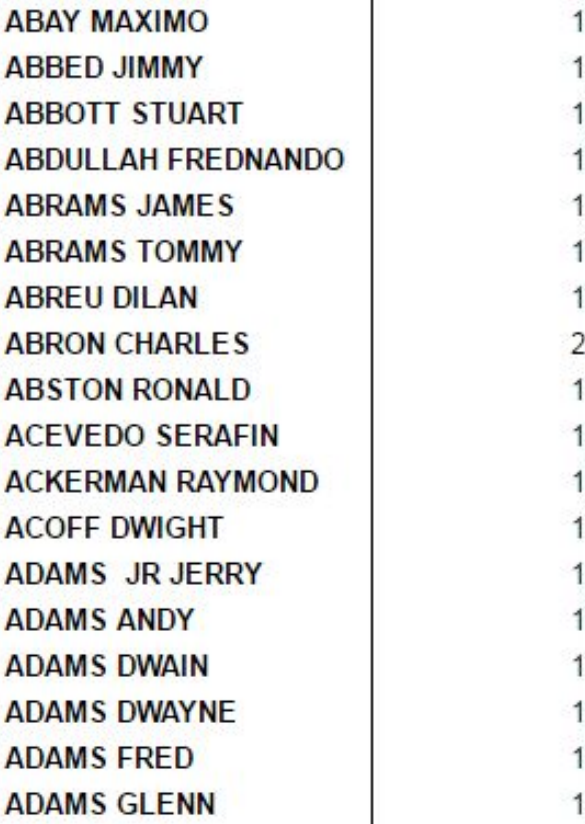

That's right! It would be more useful if this table were sorted by our COUNT of unique id column that is in our pivot table.

Set the 'Sort by' to the field we want. Then set the 'Order.' We want the biggest values first, so we set it to Descending.

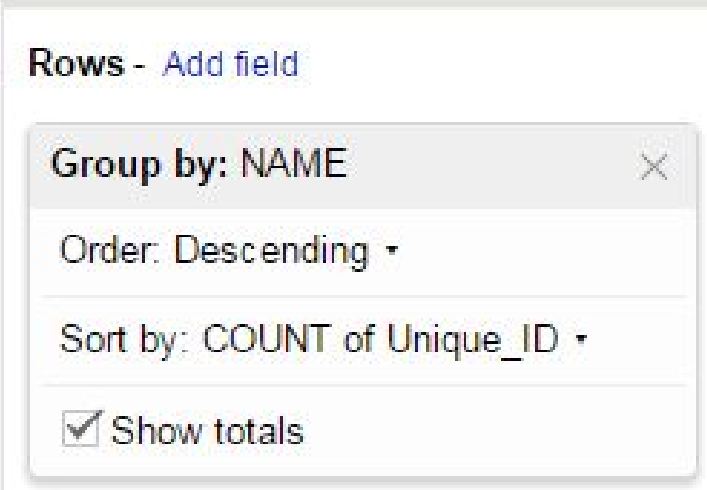

But COUNT is just one way to summarize data by group.

Let's find the SUM of the NUM KIDS field.

Now let's find the AVERAGE of the DEBT field.

We can also create a custom calculated field, like the square root of the number of kids divided by the total debt per NAME. This isn't really useful here, but could be good to keep in mind for the future.

But COUNT is just one way to summarize data by group.

Let's find the SUM of the NUM KIDS field.

Now let's find the AVERAGE of the DEBT field.

We can also create a custom calculated field, like the square root of the number of kids divided by the total debt per NAME. This isn't really useful here, but could be good to keep in mind for the future.

#### But wait ...

Right now we are just grouping by name. Is that specific enough if we are looking at the entire state of Illinois?

Let's go back and use the filter button to find Michael Williams, who led the rankings for number of kids.

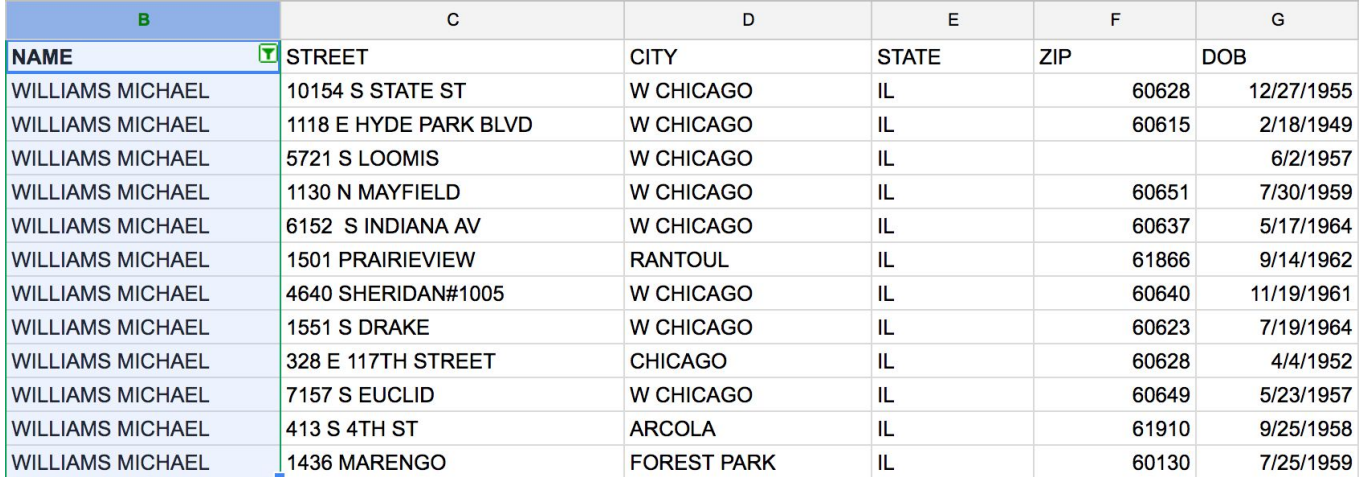

What is another identifying characteristic that might be useful?

Let's add birthdate as another grouping characteristic.

We still want to sort by number of kids, and if we uncheck 'Show totals' it will get rid of those pesky rows

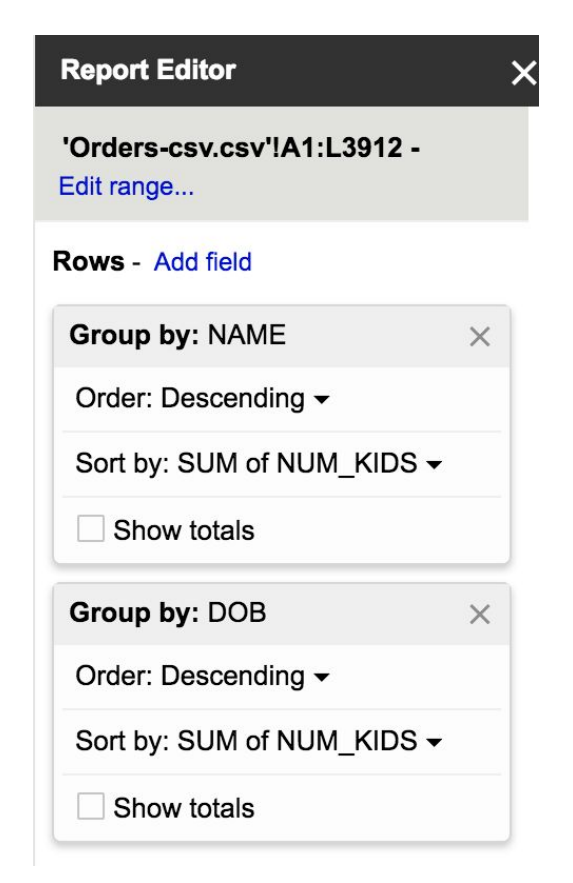

But wait - it isn't sorting globally from largest to smallest number of kids anymore. So how do we know who has the most overall?

The filter function can help us here.

The filter function on google pivot tables is just a smidge buggy, so before we start let's go ahead and insert a blank row above our pivot table.

Then let's select Column C and click the filter button.

Because filtering groups the values in the column for us, we can scroll down and see that the maximum number of children per unique name/birthdate combination is 7.

Let's filter so that just the sevens are shown.

There's our answer folks.

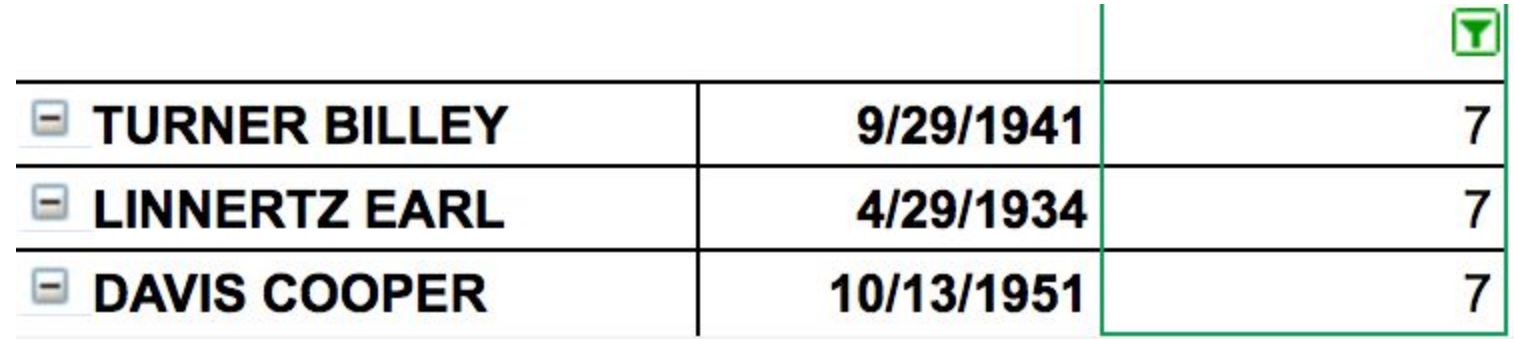

#### We can also do a cross-tab

Let's try removing our filter and birthday and adding 'CITY' as a column header.

Oops - we'll have to filter to fall within google's cell size limit for pivot tables.

Let's choose only cities that have the letter 'm' in them.

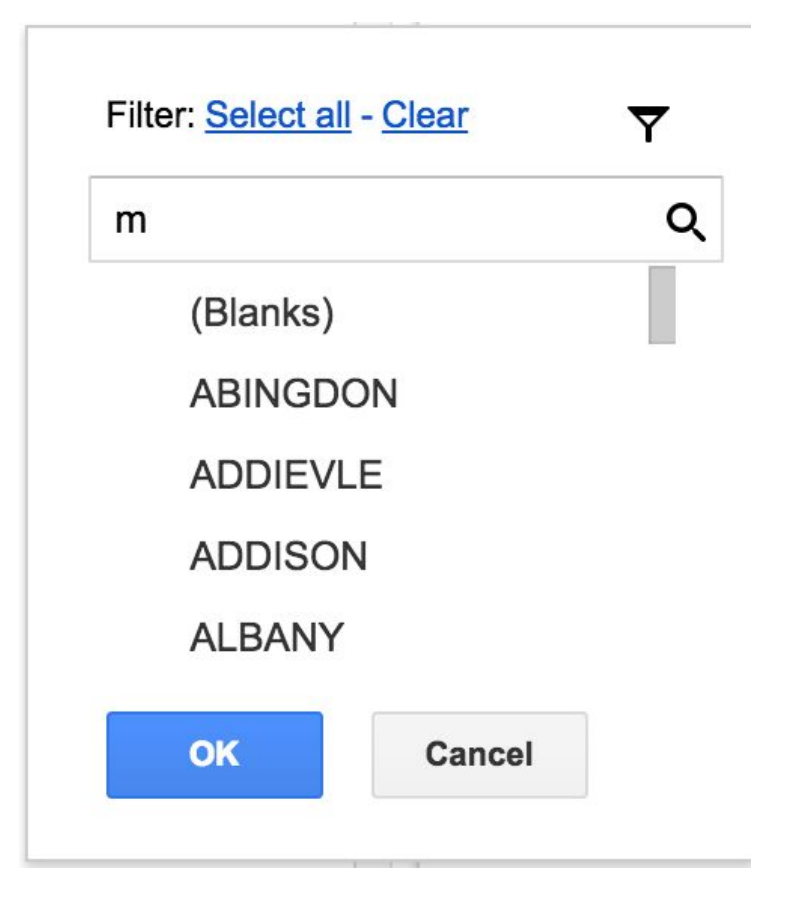

#### We can also do a cross-tab

This is what we get. Do you understand what google did here?

This example is not very meaningful, but crosstabs can be very useful.

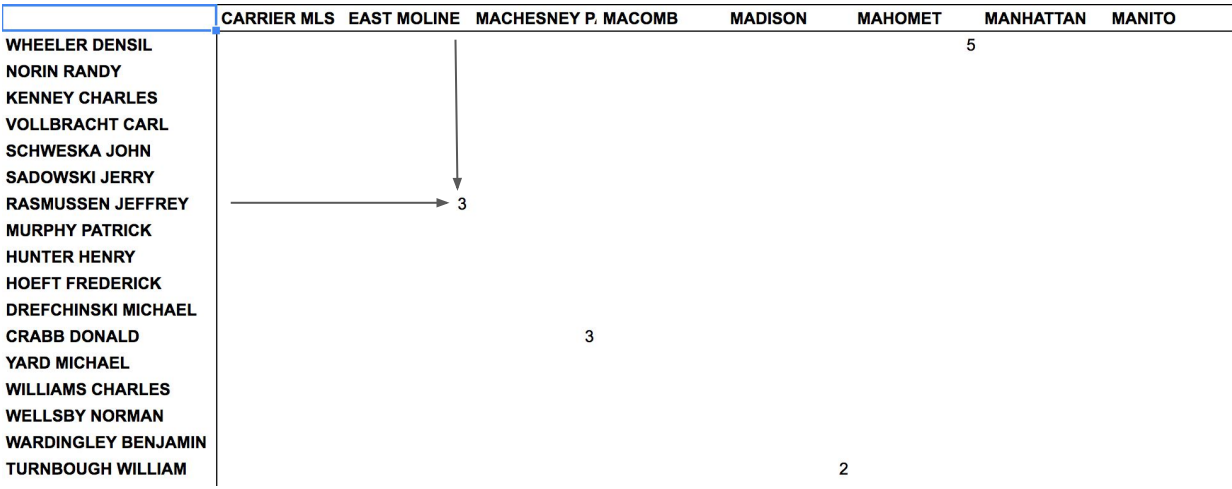

# One last thing

When you make a pivot table, it remains tethered to the underlying data you used to create it.

On the upside, this means that if you change your data, the pivot table will update to reflect the change.

On the downside, this means that there are a lot of limitations on the editing you can do in pivot mode.

To get around this, you can:

Copy the table, then go into a new tab and do:

Edit -> Paste special -> paste values only

Then you have an untethered table that you can edit as you please. But BEWARE - this table will not update if you change the underlying data.